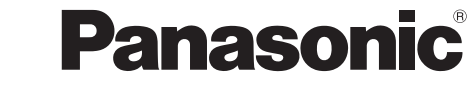

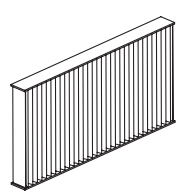

# 取扱説明書

スモークカットフィルター (業務用)

# 品番 ET-SFR510

このたびは、パナソニック製品をお買い上げいただき、まことにありがとうございま す。

- ■この「取扱説明書」とプロジェクターの「取扱説明書」をよくお読みのうえ、正しく 安全にお使いください。
- この取扱説明書は大切に保管してください。
- ※ 本書でのプロジェクターのイメージは PT-DZ21K を例にしています。

## お願い

- 再利用はできません。必ず未使用品と交換してください。
- 水洗いをしないでください。
- 本スモークカットフィルターを取り付けたプロジェクターは必ずフィルタータイプの設定を切 り換えてください。

## お知らせ

- ●フィルタータイプを [SPECIAL] に設定するとファンの回転数が増大し、本体側面の自己診断 表示に「U75」と表示されます。
- ●本フィルターはスモーク環境で約 24 時間使用できます。 24 時間以上使用するとプロジェクター本体の故障の原因となり、点検・修理が必要になる場 合があります。
- 高地(海抜 1400 m以上)および使用環境温度が 35℃以上の場合には、本フィルターは使用 できません。

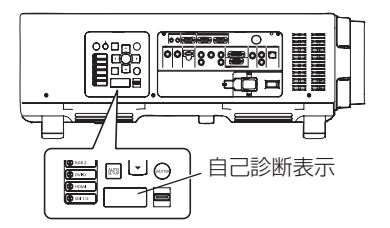

## お願い

- スモークカットフィルターの交換を行う前に、必ず電源を切ってください。
- ●取り付けに際しては、必ずプロジェクター本体の安定を確保して、スモークカットフィルター が落下しても安全な場所で実施してください。

## スモークカットフィルターの取り付け

- 1)プロジェクター本体の電源を切り、電源プラグをコンセントから抜く
	- 電源を切るときは、プロジェクターの取扱説明書の『電源を切る』の手順を必ずお守りく ださい。
- 2)エアフィルターカバーを取り外す
	- プラスドライバーでエアフィルターカ バー固定ねじを反時計方向に空回りする まで回して、取り外します。

- 3)エアフィルターユニットを取り出す
	- エアフィルターユニットのレンズ側(前 面側)の枠の中央付近を、矢印のとおり 内側に少し押しながらプロジェクター本 体のつめから外して引き出し、反対側の 枠をつめから外して取り出します。
	- エアフィルターユニットを取り出したあ と、本体側エアフィルターユニット収納 部および本体側吸気口に大きなごみやほ こりがある場合は取り除いてください。

#### お願い

● ごみやほこりを取り除く際は、ラジエーター のフィンなどに触れないよう注意してくださ  $\left\{ \cdot \right\}$ 

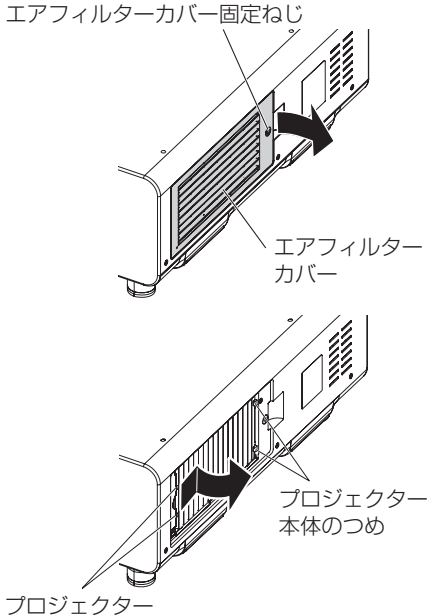

本体のつめ

エアフィルターユニット収納部 および本体側吸気口

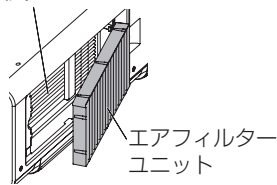

## フモークカットフィルターの取り付け(つづき)

- 4)スモークカットフィルターをプロジェ クター本体に取り付ける
	- スモークカットフィルターを、プロジェ クター本体のエアフィルターユニット収 納部(スモークカットフィルター収納部) 後面側の 2 つのつめに引っ掛けて、手順 3) と逆の手順で取り付けます。
		- • スモークカットフィルターは上下方 向・表裏の区別はありません。
		- • プロジェクター本体のエアフィル ターユニット収納部(スモークカッ トフィルター収納部)のつめがスモー クカットフィルターに掛かっている ことを確認してください。
	- エアフィルターユニットに戻す場合の手 順については、プロジェクターの取扱説 明書をご覧ください。

エアフィルターユニット収納部 (スモークカットフィルター収納部)

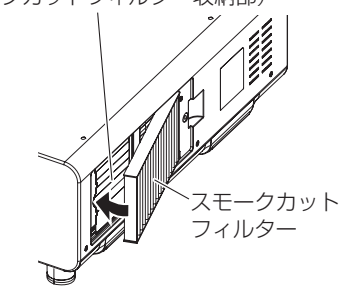

5)エアフィルターカバーをプロジェクター本体に取り付けて、プラスドライバーで エアフィルターカバー固定ねじを締めつける

● 手順 2) と逆の手順で取り付けてください。

#### │お 願 い│

- プロジェクターの電源を入れるときは、必ずエアフィルターユニット、またはスモークカット フィルターを取り付けて使用してください。取り付けずに使用すると、ごみやほこりを吸い込み、 故障の原因になります。
	- エアフィルターユニットを取り付けずに使用すると、メッセージが投写画面上に約 30 秒間 表示されます。
	- • スモークカットフィルターを取り付けて使用すると、電源を入れるたびにメッセージが投写 画面上に約 30 秒間表示されます。
- 包装材料は製品を取り出したあと、適切に処理してください。

## フィルタータイプの設定変更

- 1)スモークカットフィルターを取り付け後、プロジェク ターの電源を入れ、<MENU> ボタンを押して [ メイ ンメニュー ] 画面を表示し、[ プロジェクターセット アップ ] を選択して <ENTER> ボタンを押す
- 2)[ プロジェクターセットアップ ] メニューの [ サービス パスワード ] を選択し、<ENTER> ボタンを押す
- 3)[ サービスパスワード ] 入力画面で、リモコンの 数字 <1> ボタンを押して「1111」を入力し、 <ENTER> ボタンを押す

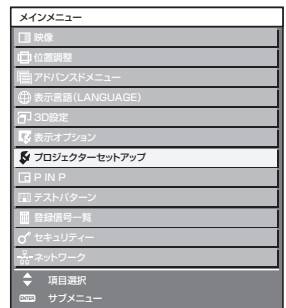

1 SPECIAL

エアフィルター フィルタータイプ 切換

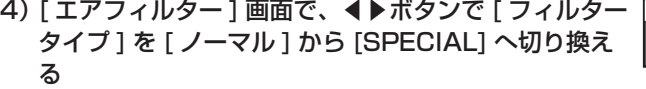

#### お知らせ

● エアフィルターユニットからスモークカットフィルターへ交換されたかどうかの確認を促すた め、[ フィルターを確認してください。] とメッセージが表示されます。

#### お願い

- ●本スモークカットフィルターの使用が終了し、エアフィルターユニットに交換したときには、 [ フィルタータイプ ] を [ ノーマル ] に設定し直して、本体側面の自己診断表示の「U75」が消 えることを確認してください。フィルタータイプの設定を切り換えずにそのまま使用を続ける と、プロジェクターの故障の原因となります。
- 5)<MFNU>ボタンを押してメニューを抜ける

### ■廃棄について

製品を廃棄する場合には、最寄りの市町村窓口、または販売店で正しい廃棄方法をお問い合わ せください。

# パナソニック コネクト株式会社

〒 571-8503 大阪府門真市松葉町2番 15 号 電話 00 0120-872-601